# Powerbook Installation Instructions

## Step 1:

Open the computer so that the two screws at the bottom are accessible. Remove the 2 screws using a torx screwdriver or a hex/allen key. If the screws are hard to reach, and you are using an L-shaped key, you may want to try cutting away its short end with a hack saw and smooth out with a grinder or file, so that it is only about 3mm long. This way, it will fit between the screen and the base of the computer.

### Step 2:

Once the screws are removed, close the computer. Carefully remove the display cover by removing all the clips that still hold it in place. To remove the clips, use something strong, yet thin enough to fit between the outer case and the face of the screen. A thin credit card or a pocket knife (be careful!) will do the trick. Take your time, and try not to damage anything.

### Step 3:

The airport antenna will prevent you from removing the cover completely, but it will allow you to have easy access to the logo. Carefully Place the removed cover upside down on a flat surface next to the computer, without stressing the antenna cable.

### Step 4:

Cut or remove the tape that fastens the top section of the white paper to the cover, which will allow you to insert the filter inside.

### Step 5:

Trim the sides of the insert to fit inside this pocket, but don't cut it too small that it won't cover the whole logo. Insert it between the white paper and the clear plastic of the case so that it will be visible from the outside. It should be held in by friction, but tape may be used to make sure it doesn't move.

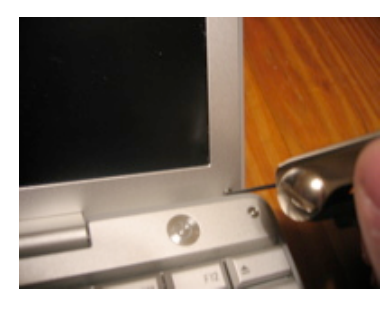

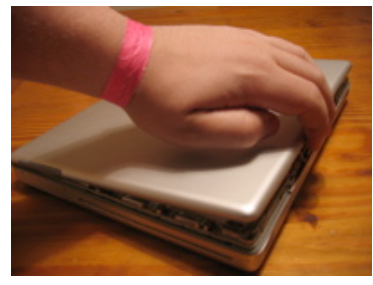

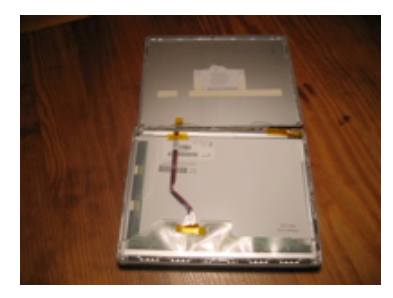

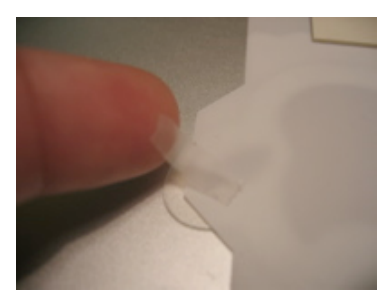

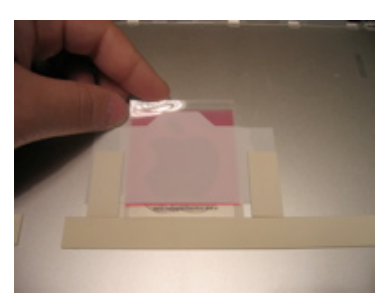

Step 6:

Carefully replace the cover, making sure the antenna wire doesn't get caught in the clips as you replace it. Replace the screws in the bottom corners, and be careful not to over tighten.

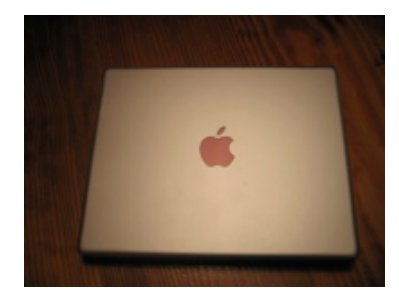

Copyright © 2006 iColours.ca